## *Accessing your Single Sign On Portal*

Our district utilizes a system that enables users to enter their username & password one time for multiple websites and applications.

*Go to the main website, and select the "SSO Portal"*

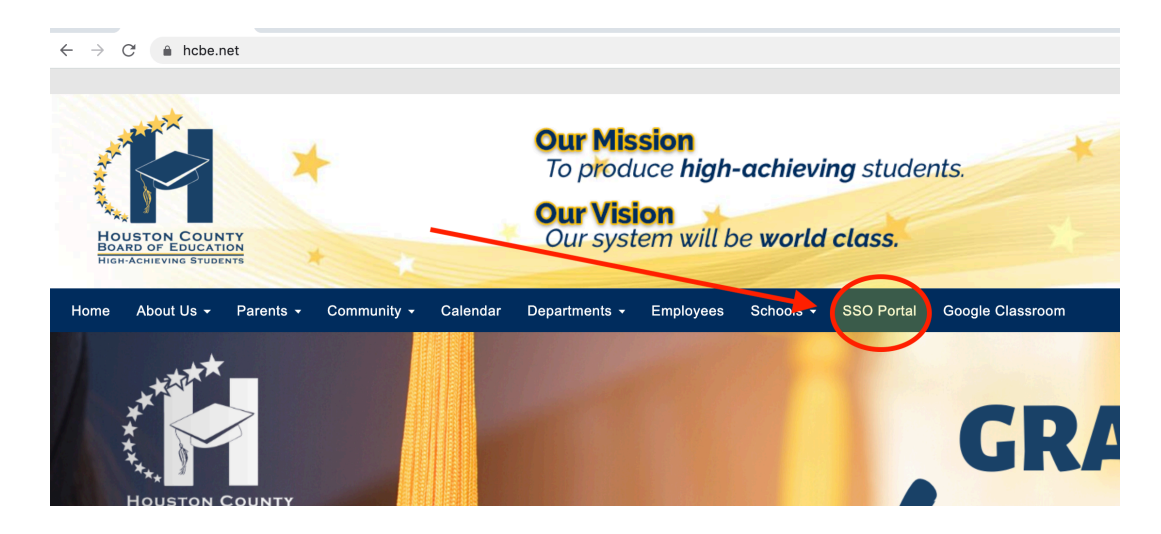

*Log in using your main account credentials*

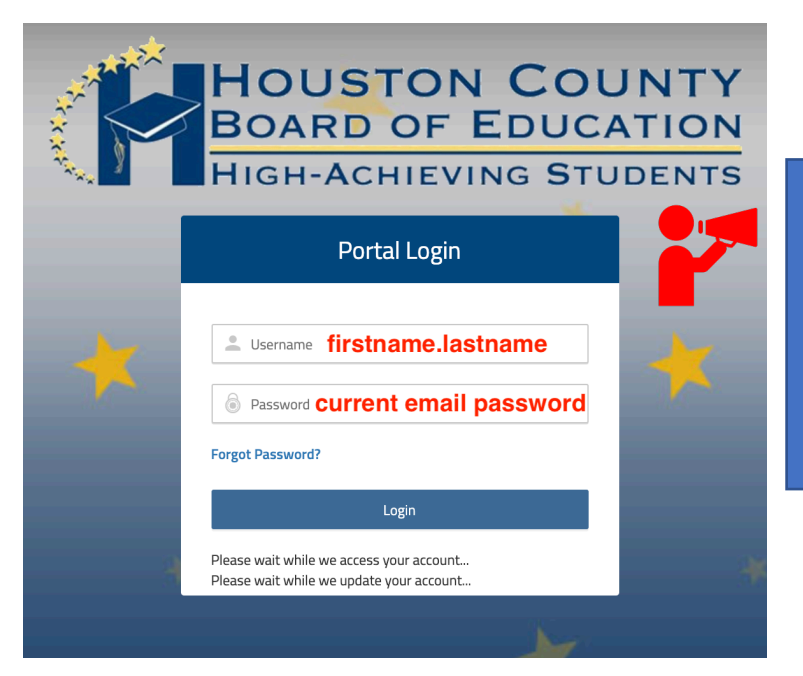

In most cases, this will be your name (first.last). If this account/email is already in use, then it will include your middle initial (first.initial.last)